## **Exploring Tiles on**

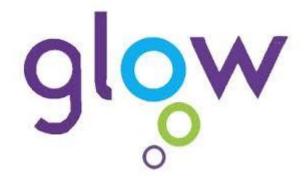

You can access lots of webpages and information from the Launch Pads on Glow.

Just follow these straightforward steps and go explore!

There are FOUR Launch Pads – yours is your own personal space and it can be personalised with the Apps or Tiles that you use most

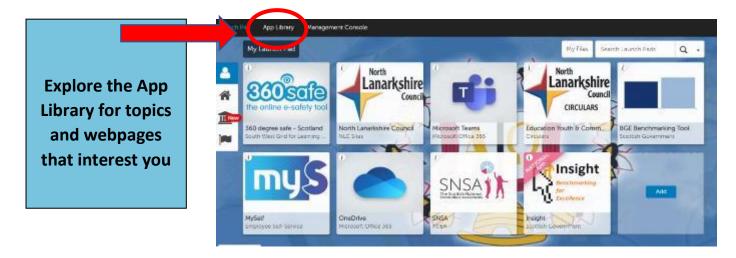

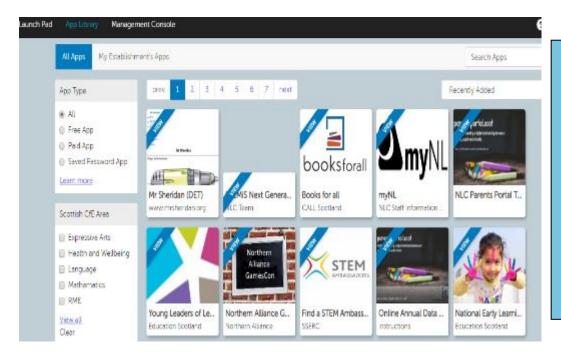

Explore what is available. You can refine your search using the toolbars on the left. Click on Apps that you are interested in

You will be given more information about the App in the Description

If the App is something you want regular access to then click on 'Add to my Launch Pad'.

This will personalise your Launch Pad for you

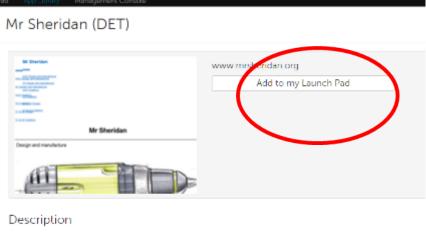

www.mrsheriden.org N4/5 Design and manufacture \$3 Design and manufacture N4/5 Graphics \$3 Graphics \$1.9 \$2 Design \$1.9 \$2 Graphics

Explore the different Launch Pads for ideas and Apps.

There are some you should ensure you have on your own personal Launch Pad if they are not there already!

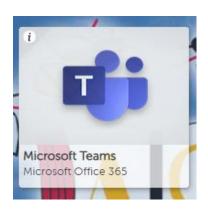

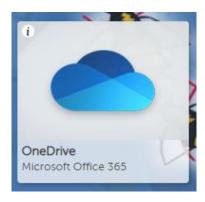

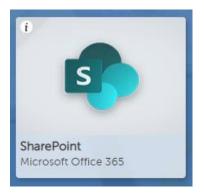

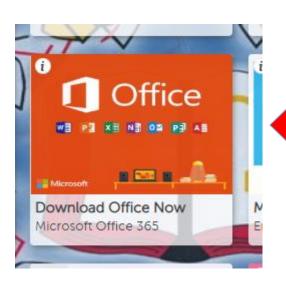

IMPORTANT! - You can download Office 365 to FIVE devices for FREE – just go to the App!